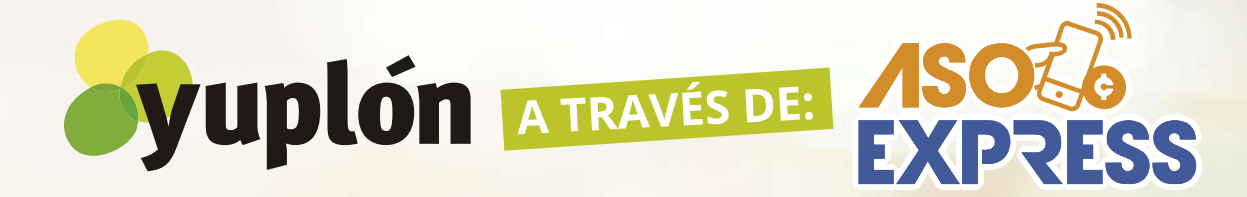

# **CIENTOS DE PRODUCTOS Y SERVICIOS CON DESCUENTOS DE HASTA UN**

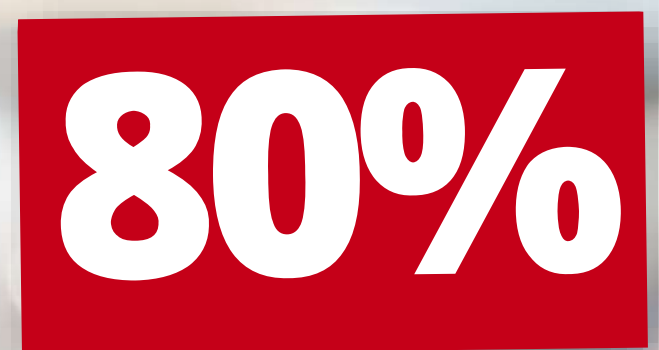

Conocé cómo comprar tus ofertas **a través del APP**

 $\bullet$   $\Rightarrow$ 

**¡ES MUY FÁCIL!**

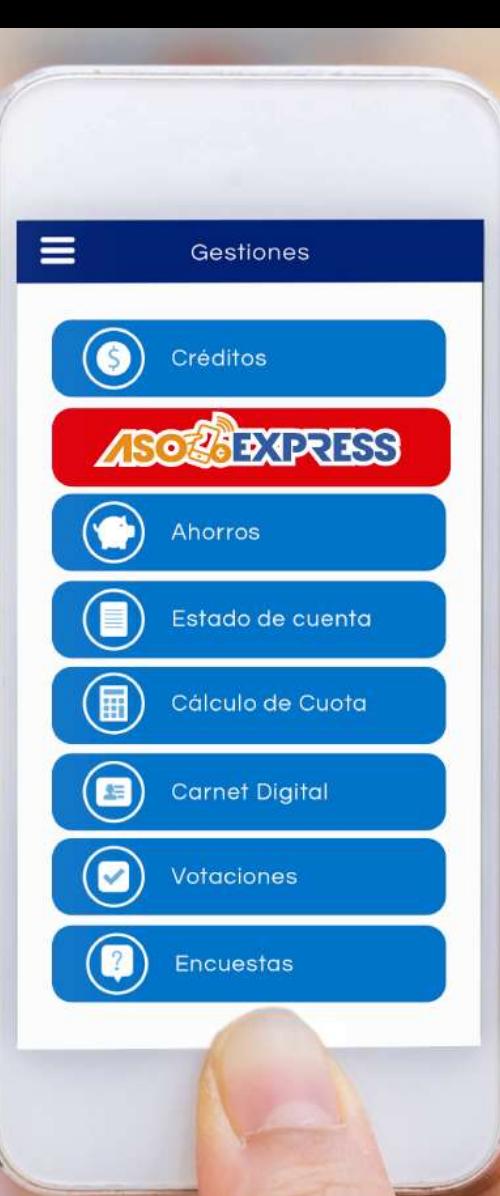

Ingresá al APP, digitá tu identificación, contraseña personal y hacé clic en **Ingresar.** 10320009

¡Bienvenido! Contraseña ●●●●Ingresar

 $\equiv$ 

#### Paso<sub>2</sub>

# Seleccioná la opción **ASOF SEXPRESS** Y luego la opción YUPLÓN

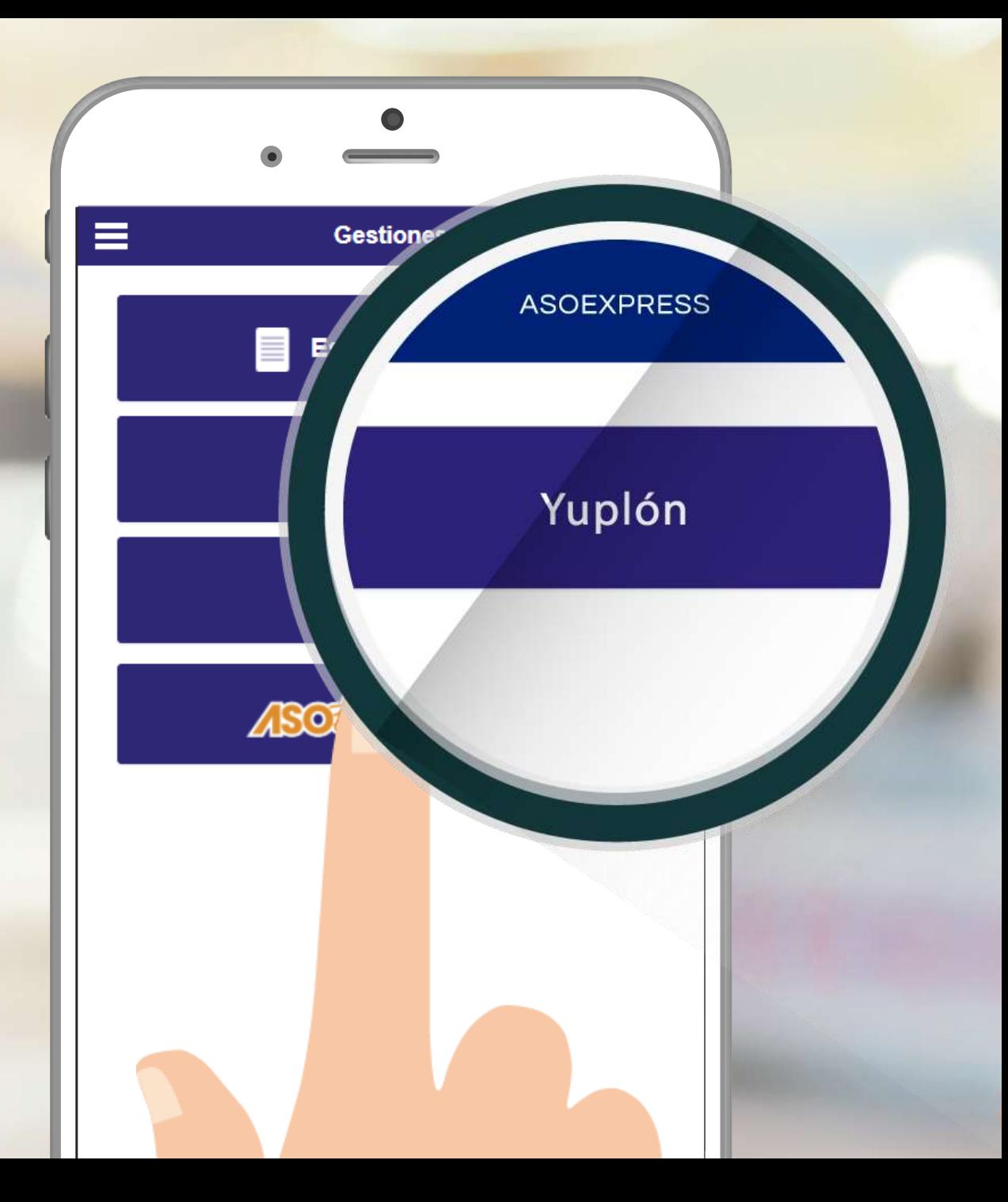

# Seleccioná la oferta que querés adquirir y hacé clic en **"COMPRAR".**

 $\equiv$ 

Coco Sunset Hill: ¡Vacaciones familiares en Condominio Equipado en Playas del Coco! 1 Noche de hospedaje para 3 personas por sólo ¢45,600

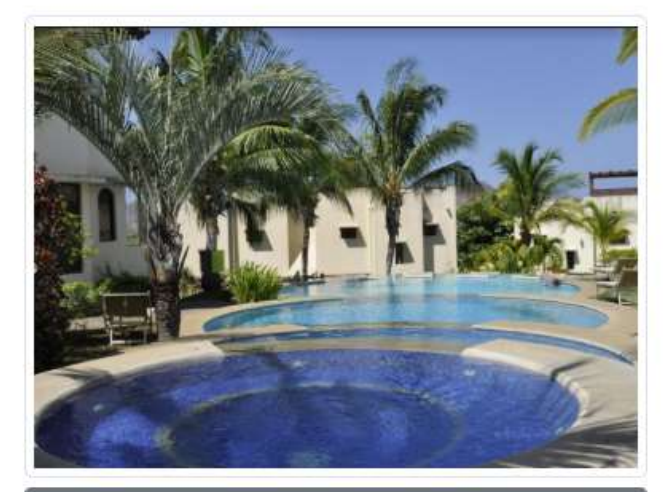

Más información

Descuento: 50%

¢45,600.00

# Confirmá el cupón que vas a comprar y elegí el método de pago.

#### Ofertas Yuplón Seleccione el cupón deseado: **SELEC DETALLE MONTO**  $ID$ 2271 1 Noche de 45,600,00  $\bullet$ hospedaje en Condominio con Terraza (Estrella Marina) Pagar servicio con mi: Disponible de 2.999.999,00 crédito: **Ahorros:**  $9,00$

### Hacé clic en "¡ADQUIRIR!".

#### Ofertas Yuplón  $\equiv$ Seleccione el cupón deseado: **DETALLE MONTO SELEC** ID  $\bullet$ 2271 1 Noche de 45.600,00 hospedaje en Condominio con Terraza (Estrella Marina) Pagar servicio con mi: Disponible de  $\bullet$ 2.999.999,00 crédito:

Ahorros:

1.221.999,00

#### ¡ADQUIRIR!

Revisá cuidadosamente los términos y condiciones y seleccioná la opción **"Acepto los términos y condiciones"** y hacé clic en **"COMPRAR".**

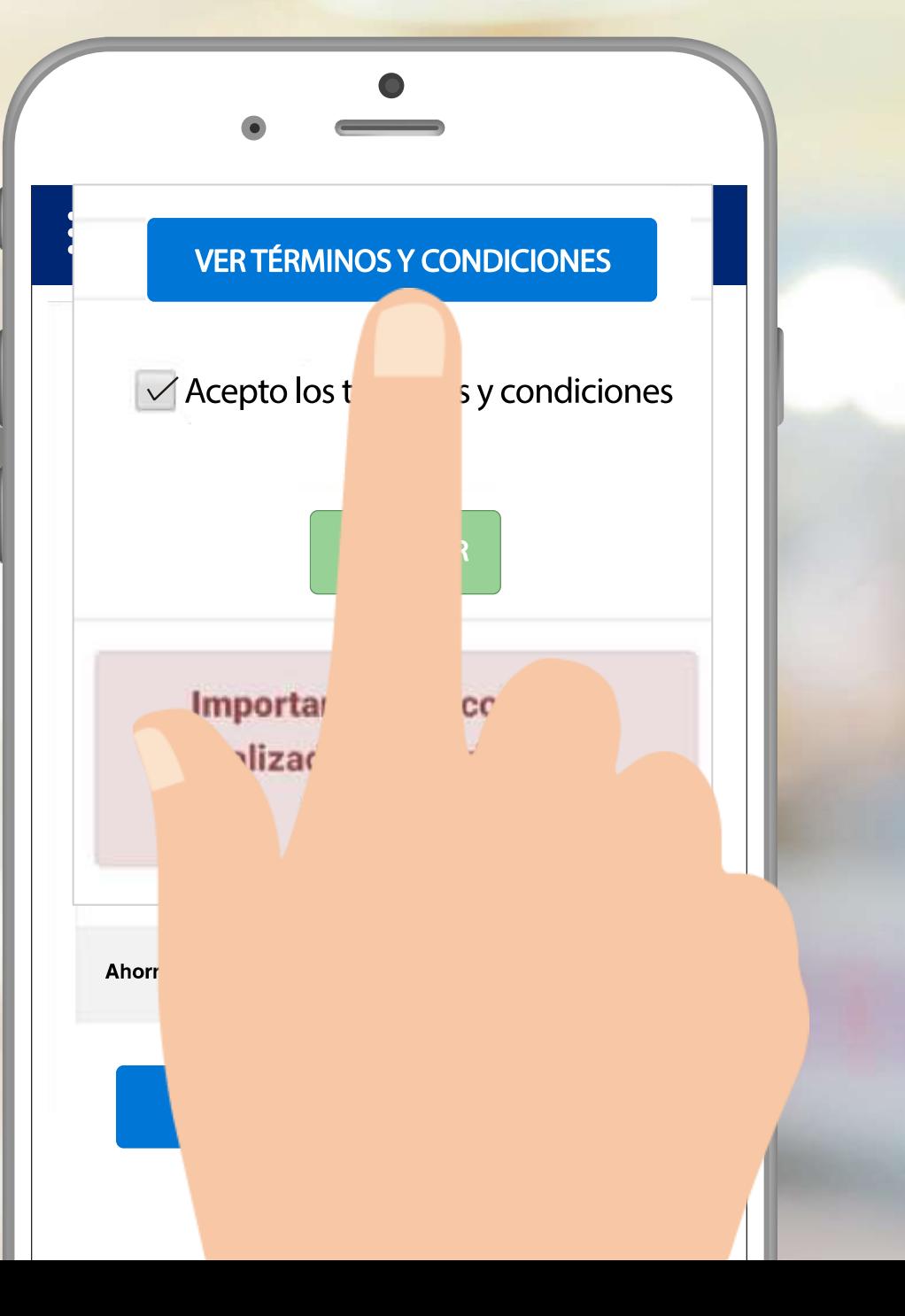

Recibirás un comprobante por correo **con un enlace para descargar tu cupón**. Seguí las instrucciones que se detallan en el cupón para canjearlo por el producto o servicio.

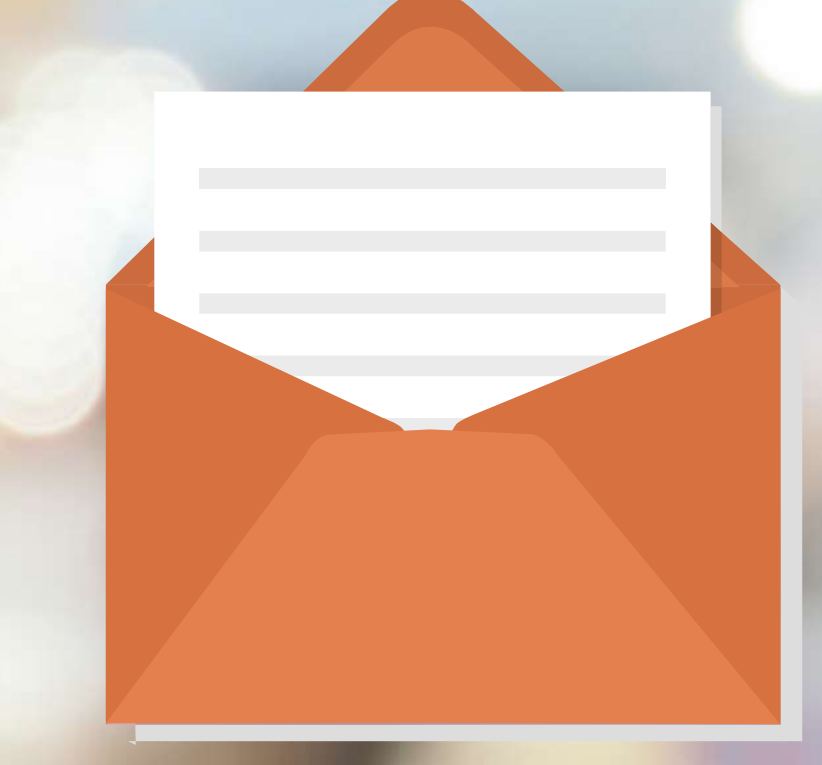

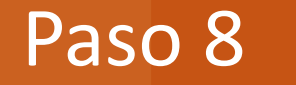

# **IDISFRUTÁ (S)** TU COMPRA!

Si aún no tiene su APP, búsquelo en las tiendas virtuales:

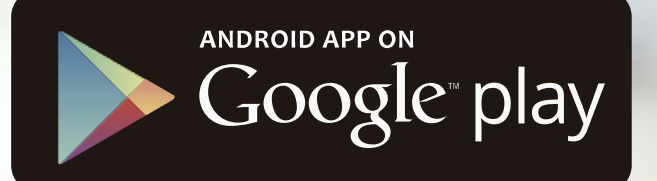

## Available on the iPhone **App Store**

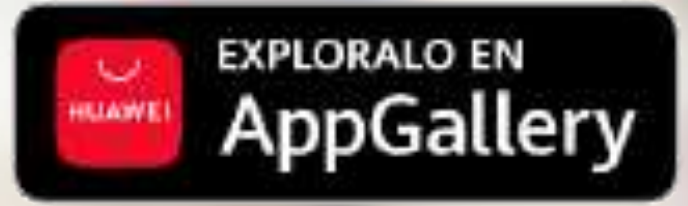

# ASORS

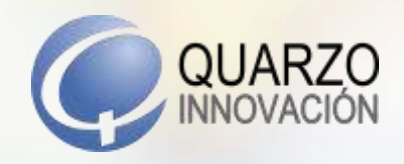

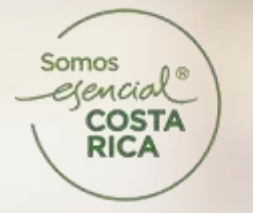

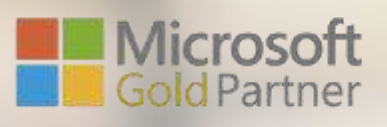

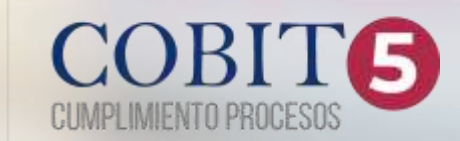